Wie mach man SSH noch sicherer?

Indem man noch zum Faktor "Wissen" (Passwort) den Faktor "Besitzen" (Handy mit App) hinzufügt.

## **Ubuntu 15.04**

#### **Paket installieren**

sudo apt-get install libpam-google-authenticator

### **SSH konfigurieren**

In der Datei sudo nano /etc/pam.d/sshd direkt unter **@include common-auth** folgende Zeile einfügen

```
auth required pam_google_authenticator.so
```
• In der Datei /etc/ssh/sshd config überprüfen, ob die folgenden Werte eingetragen sind

```
ChallengeResponseAuthentication yes
PasswordAuthentication yes
UsePAM yes
```
• SSH-Server neu starten

systemctl restart ssh

• Fertig

### **Schlüssel generieren**

#### google-authenticator

Alle Fragen, die während der Schlüsselerzeugung gestellt werden, müssen mit 'yes' beantwortet werden

#### **Token-App**

Es gibt für Android mehrere Apps, die den ausgegebenen QR-Code verarbeiten können Ich habe mich für freeOTP entschieden, da es von RedHat entwickelt wurde und sehr gute Bewertungen hat.

Im Endeffekt ist es egal, welche App man benutzt. Das Vorgehen fast immer gleich: App öffnen → QR-Code einlesen oder Secret Key eingeben → fertig

# **Quellen**

- <http://linuxlove.eu/secure-a-ssh-login-with-google-authenticator-on-ubuntu-15-04/>
- <https://pthree.org/2014/04/14/two-factor-authentication-with-openssh/>
- <https://sysconfig.org.uk/two-factor-authentication-with-ssh.html>
- [http://www.blackmoreops.com/2014/06/26/securing-ssh-two-factor-authentication-using-google](http://www.blackmoreops.com/2014/06/26/securing-ssh-two-factor-authentication-using-google-authenticator/)[authenticator/](http://www.blackmoreops.com/2014/06/26/securing-ssh-two-factor-authentication-using-google-authenticator/)

From: <https://wiki.da-checka.de/>- **PSwiki**

Permanent link: **[https://wiki.da-checka.de/doku.php/wiki/sicherheit/ssh\\_2-factor-authentication](https://wiki.da-checka.de/doku.php/wiki/sicherheit/ssh_2-factor-authentication)**

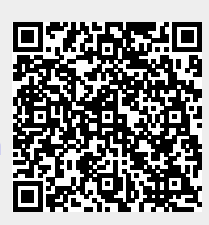

Last update: **2015/09/04 12:03**